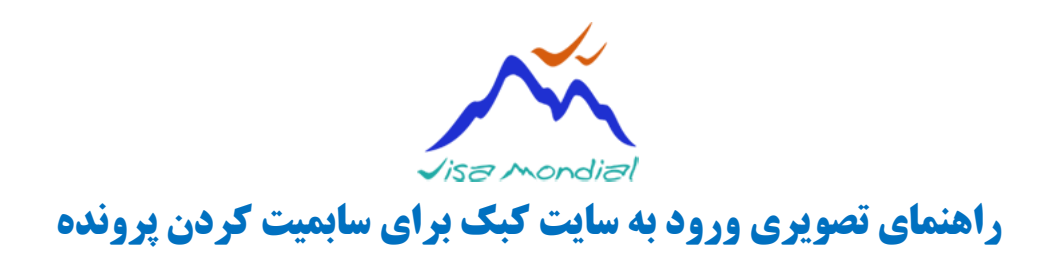

## .۱ ورود به [سایت کبک جهت سابمیت کردن پرونده](http://www.immigration-quebec.gouv.qc.ca/en/informations/mon-projet-quebec/)

## .۲ روی دکمه in sign کلیک کنید

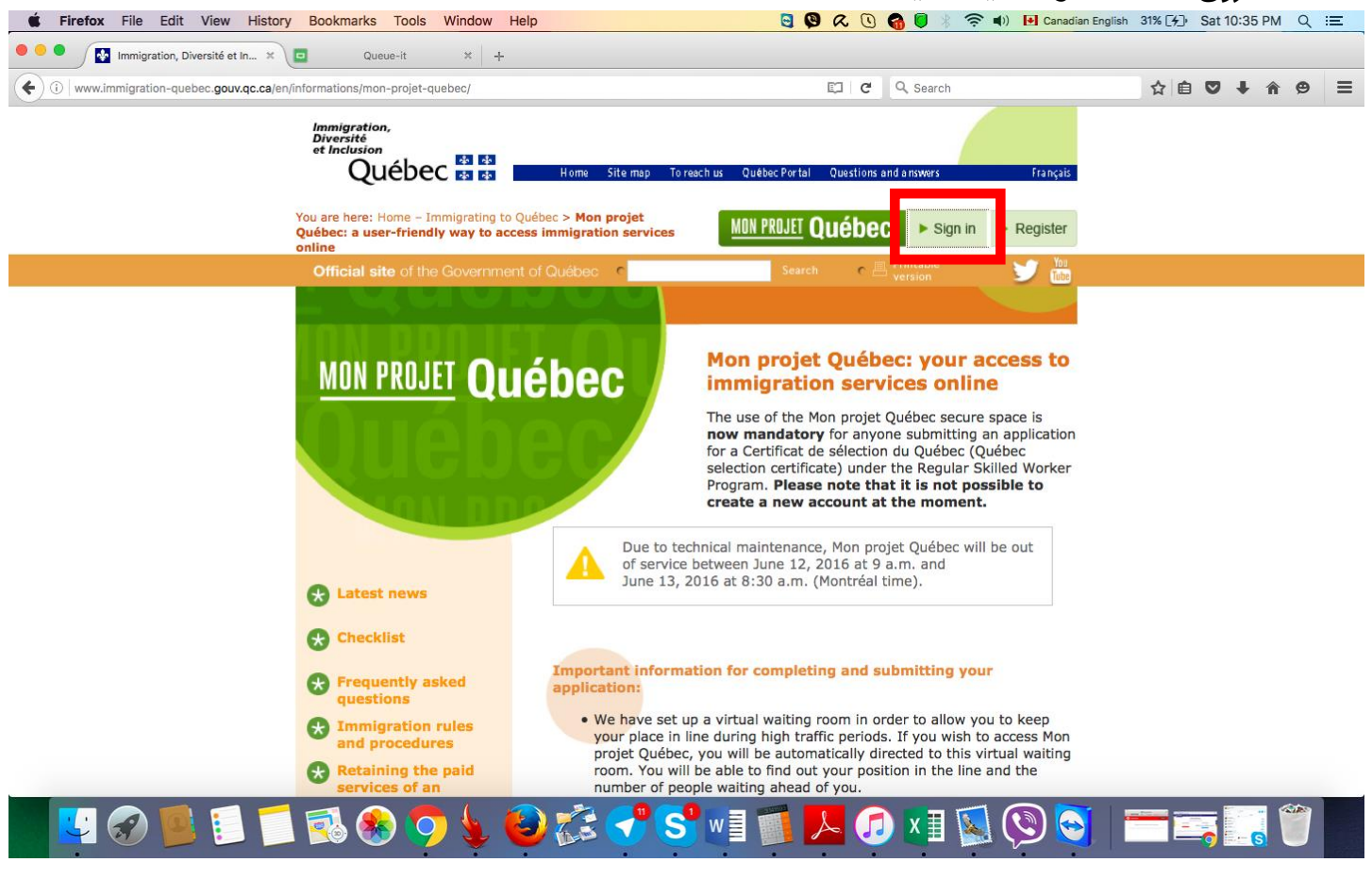

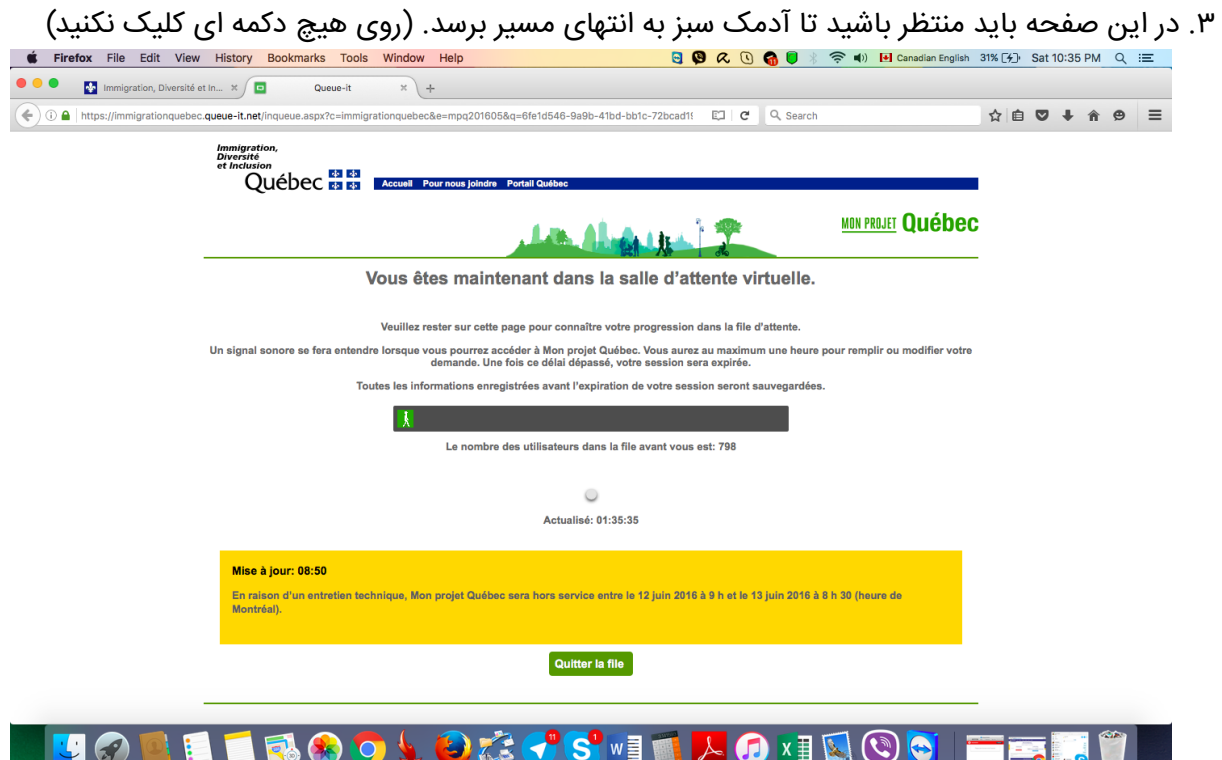

- .۴ روی دکمه connecter ce کلیک کنید
	- .۵ اطالعات ورود را در سایت وارد کنید
		- .۶ به سوال امنیتی پاسخ بدهید

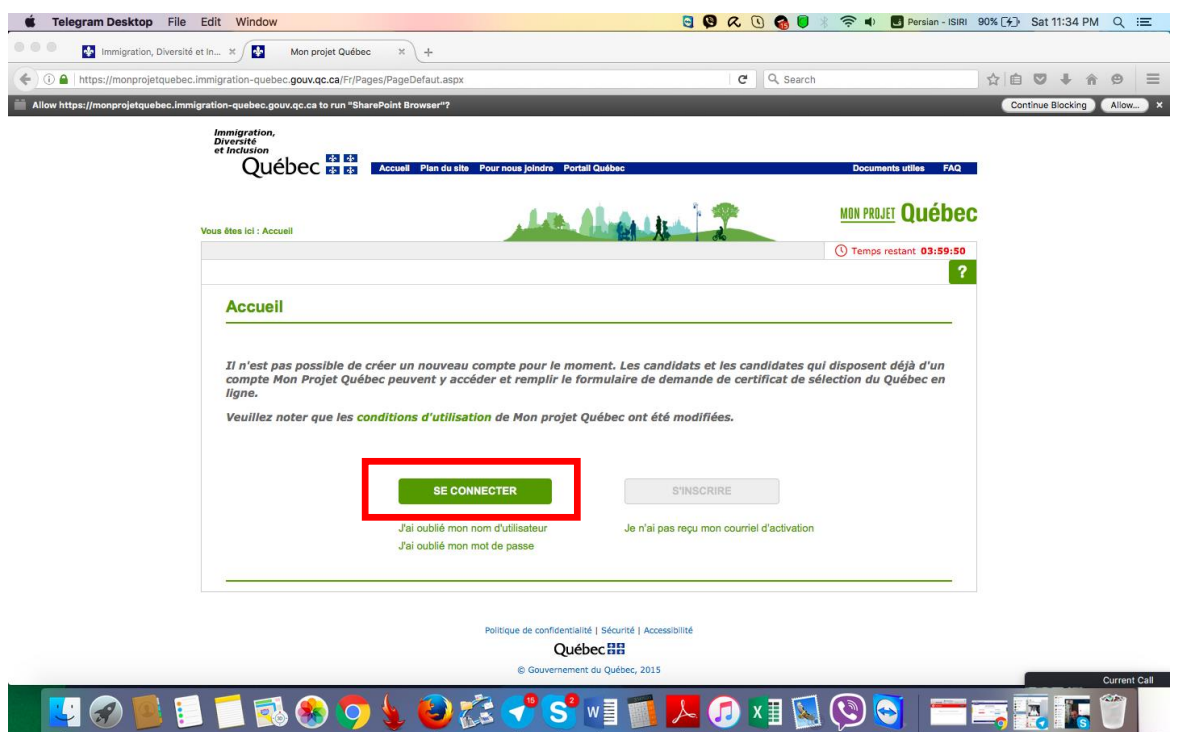

© 2016 - [ویزا موندیال](https://www.visamondial.com/)

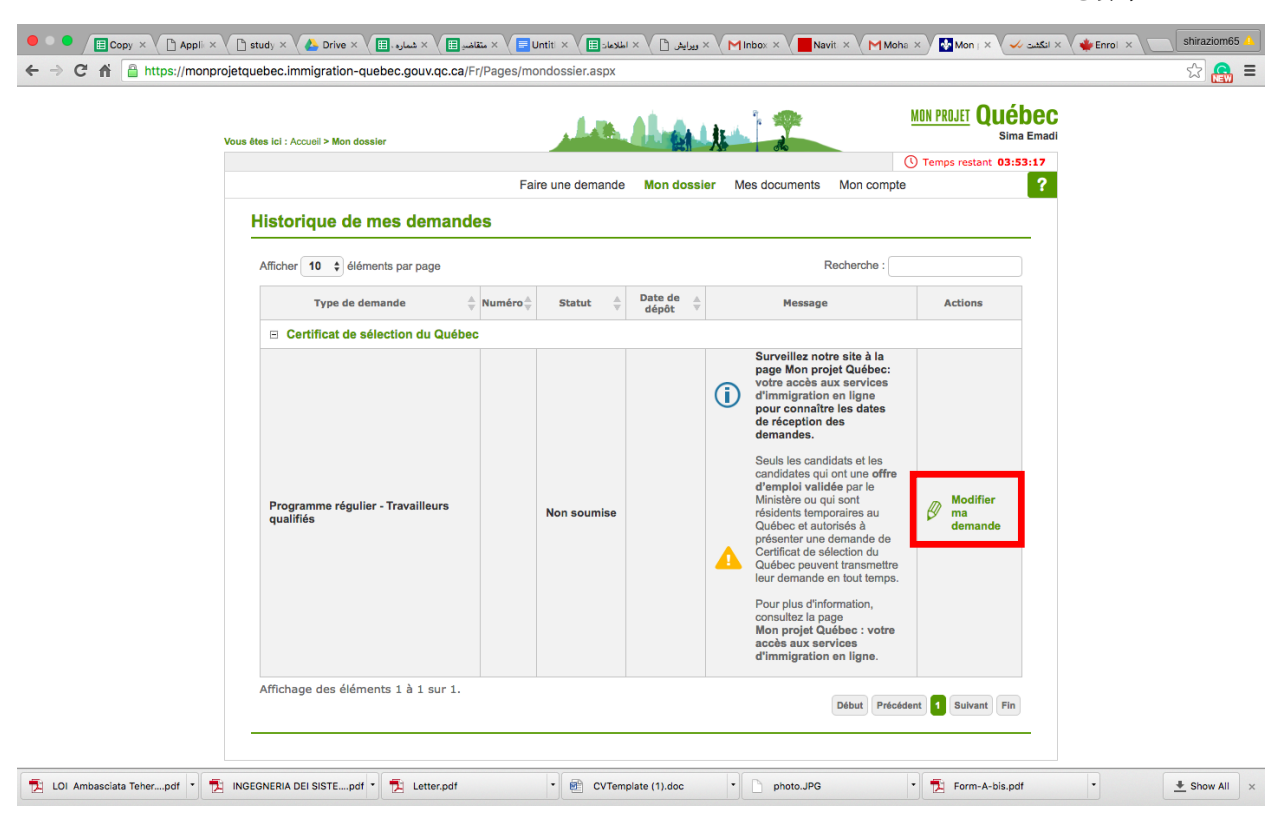

## .۷ کلیک بر روی demande ma Modifier

## Mon dossier  $(2, 3)$ . کلیک بر روی

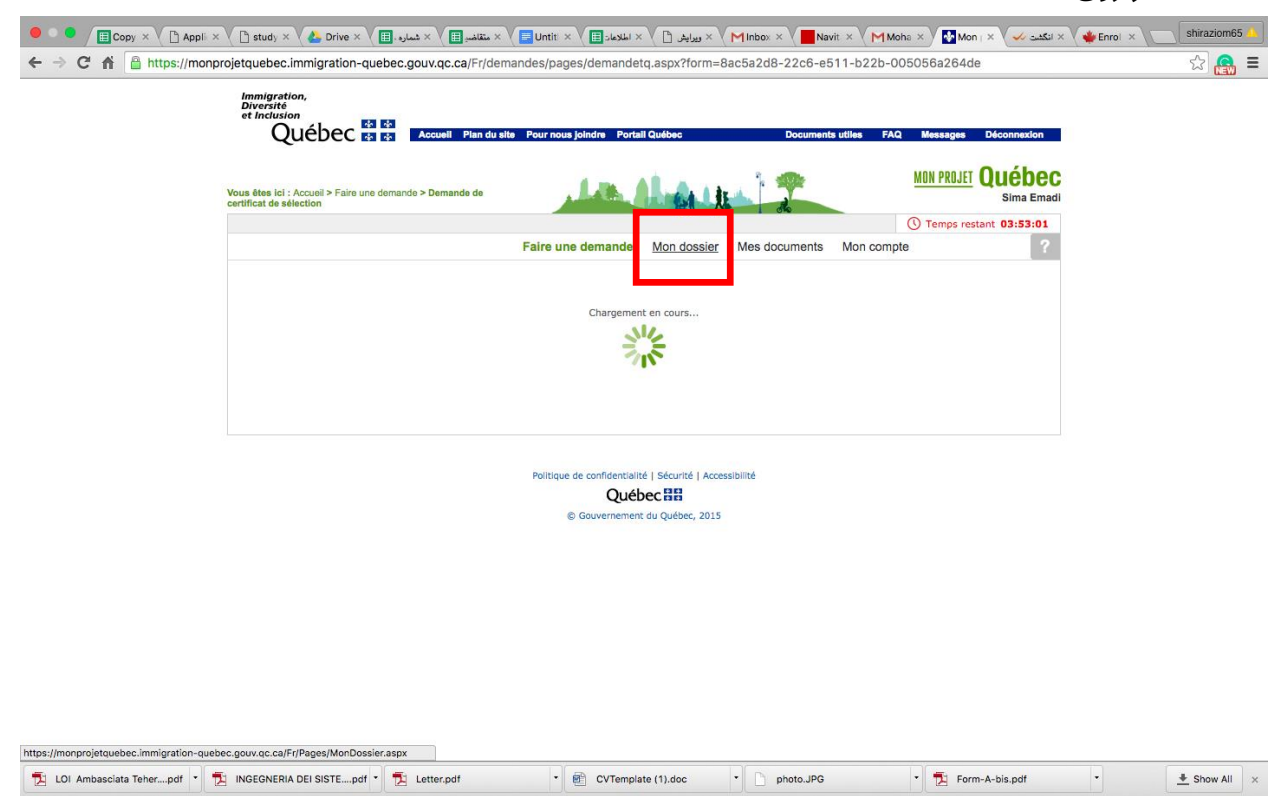

.۹ کلیک بر روی demande ma Soumettre

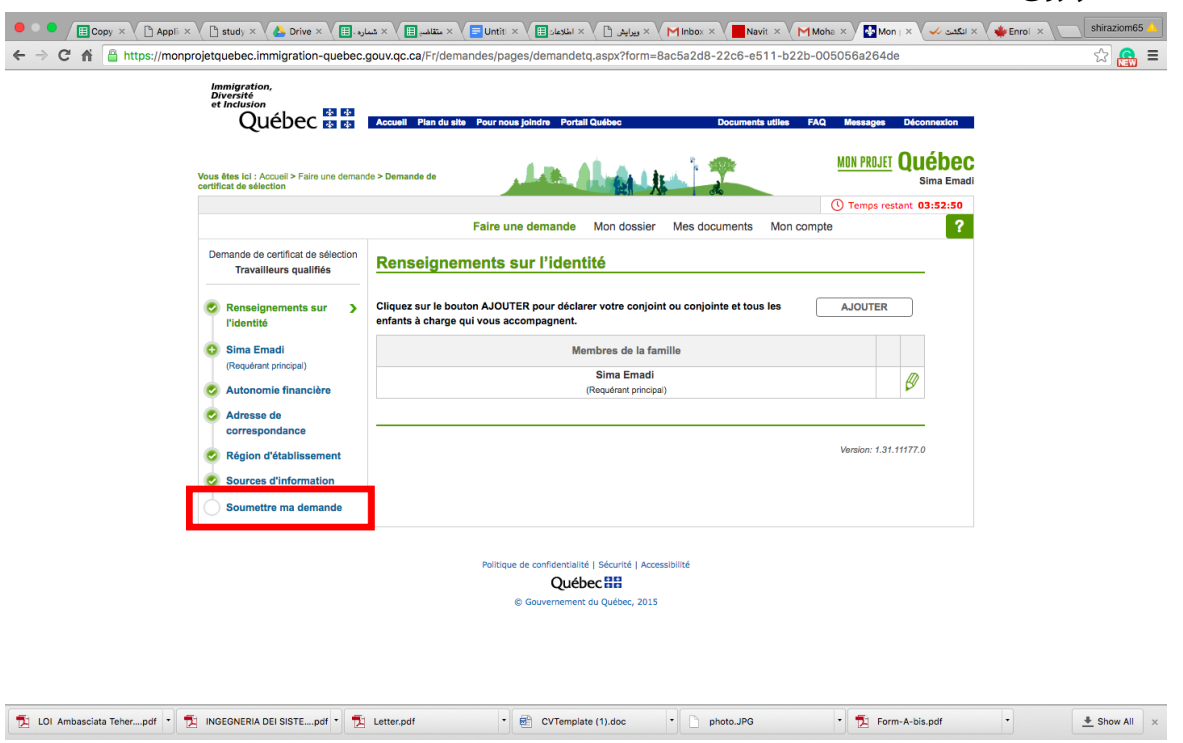

.۱۱ گزینه اول و سوم را تیک بزنید، شهر و کشور را وارد کرده و د کمه Soumettre را کلیک کنید.

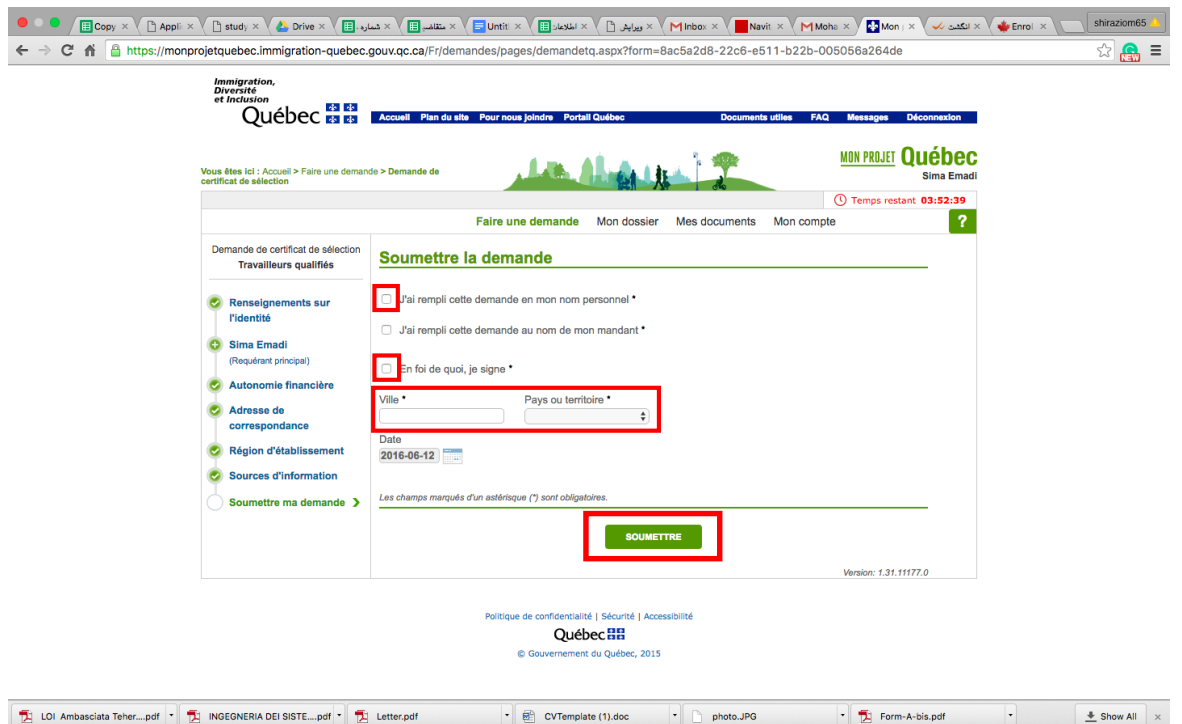

.۱۱ در این صفحه، گزینه اول و سوم را تیک بزنید، شهر و کشور را وارد کرده و د کمه Soumettre را کلیک کنید.

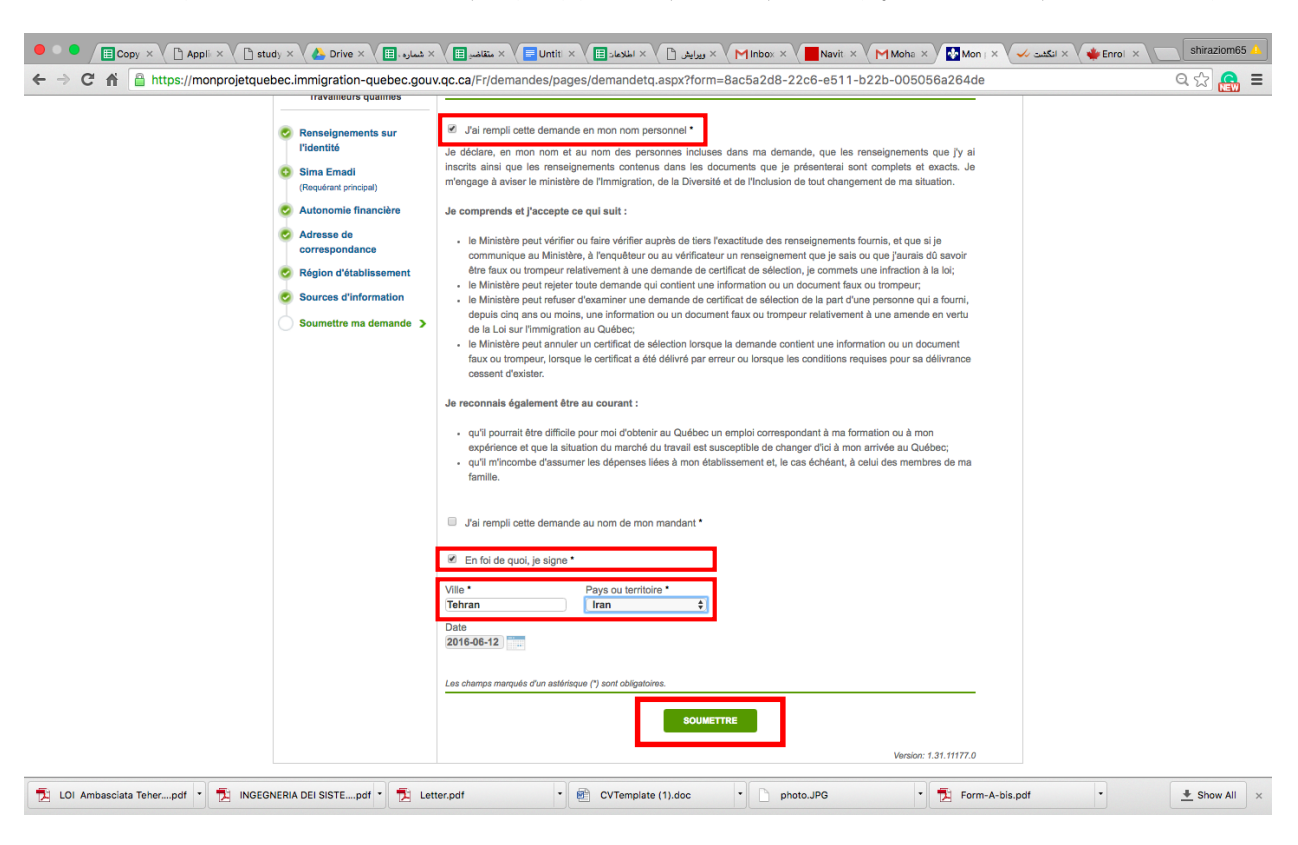